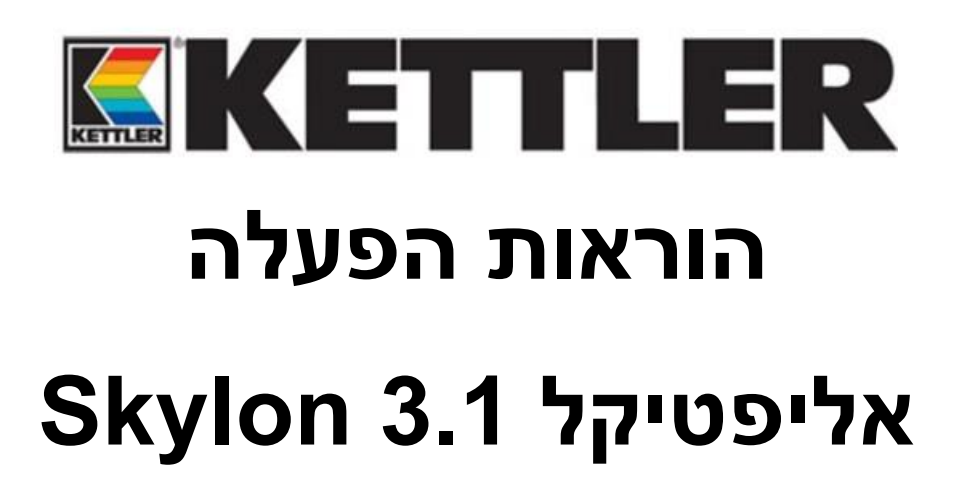

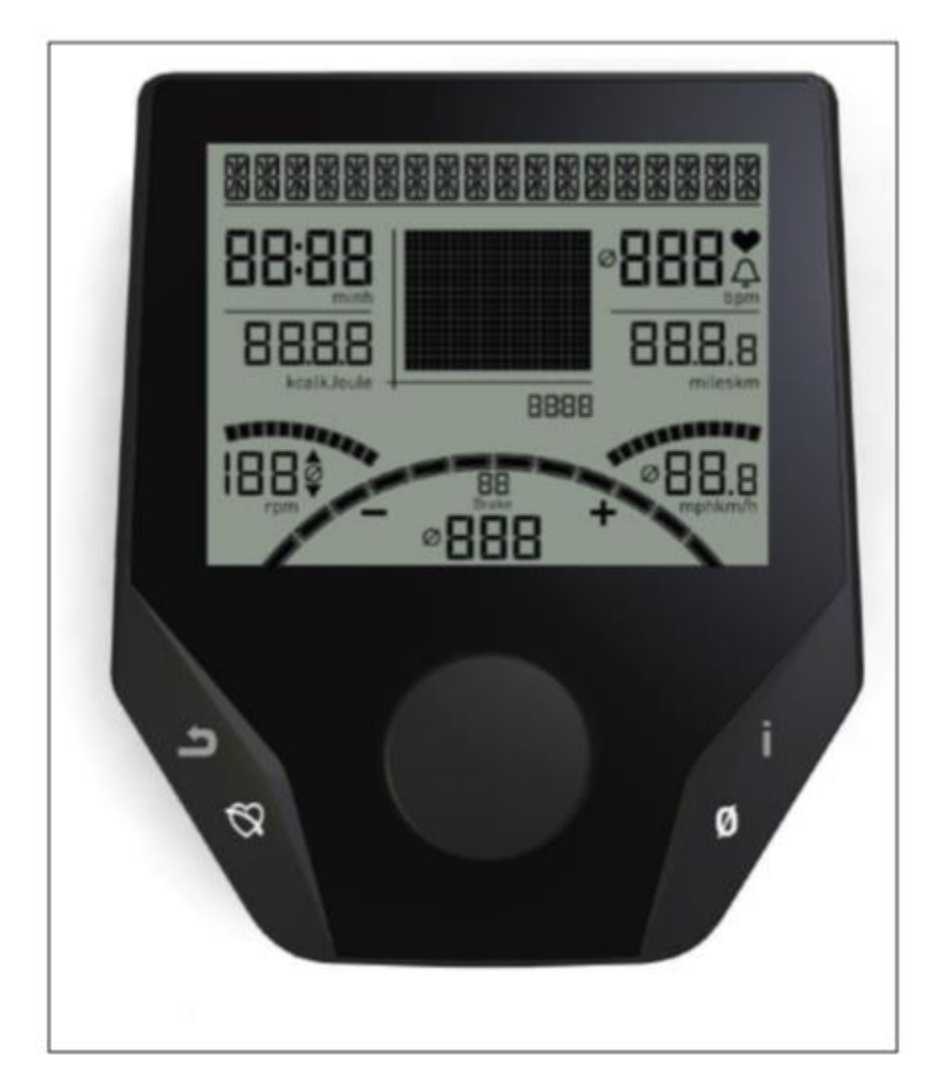

## **הוראות בטיחות**

יש לקרוא בעיון את הוראות ההפעלה לפני השימוש במכשיר.

#### **למען בטיחותכם, יש להקפיד על ההנחיות הבאות:**

- יש להקים את מכשיר האימון על משטח מתאים וקשיח.
- לפני ההפעלה הראשונה של המכשיר ולאחר כל שישה ימי הפעלה בערך יש לבדוק את החיבורים ולוודא שהם מחוזקים.
- כדי למנוע פציעות הנגרמות עקב הפעלת מאמץ שגוי או מאמץ יתר יש להשתמש במכשיר האימון רק בהתאם לנחיות.
	- לא מומלץ להקים את המכשיר באופן קבוע בחדרים עם לחות גבוהה בשל הסכנה להתפתחות קורוזיה.
		- יש לבדוק על בסיס קבוע שמכשיר האימון פועל כשורה ושהוא תקין.
	- המפעיל אחראי לאמצעי הבטיחות בהם יש לנקוט על בסיס קבוע ובהתאם לצורך.
	- יש להחליף חלקים פגומים מייד עם גילויים. יש להשתמש רק בחלקים מקוריים של .KETTLER
		- אין לאפשר שימוש במכשיר לפני תיקון תקלות שהתגלו בו.
- ניתן לשמור על רמת הבטיחות של המכשיר רק באמצעות בדיקות סדירות לגילוי נזקים ובלאי.
- מד הדופק האינטגרלי של המכשיר אינו מכשיר רפואי. אין להסתמך על מדידת הדופק כמדידה רפ ואית. המכשיר עלול להציג סטייה בשיעור של עד .15%
- מכשיר כושר זה מיועד לשימוש ביתי בלבד ואינו מתאים לשימוש מסחרי ו/או מוסדי מכל סוג שהוא.
- אנרג'ים ספורט לא תישא באחריות לנזק לרכוש ו/או פציעה בכל מקרה של שימוש במכשיר כושר זה באופן שאינו תואם את הוראות השימוש המסופקות עם המכשיר.

## **למען בטיחותכם:**

- **לפני תחילת האימון יש להיוועץ עם רופא כדי לוודא שאתם בכושר המתאים לצורך אימון במכשיר. ממצאי הרופא עשויים להוות בסיס לתוכנית האימונים שלכם. אימון לא נכון או מופרז עלול לפגוע בבריאותכם.**
- **מערכות ניטור קצב הלב עשויות להיות לא מדויקות. אימון יתר עלול לגרום לנזק קשה לבריאותכם ואף למוות. במקרה של תחושת סחרחורת או חולשה יש לעצור מייד את האימון.**

#### **מערכת מחשב האימון**

#### **תצוגה ולחצנים**

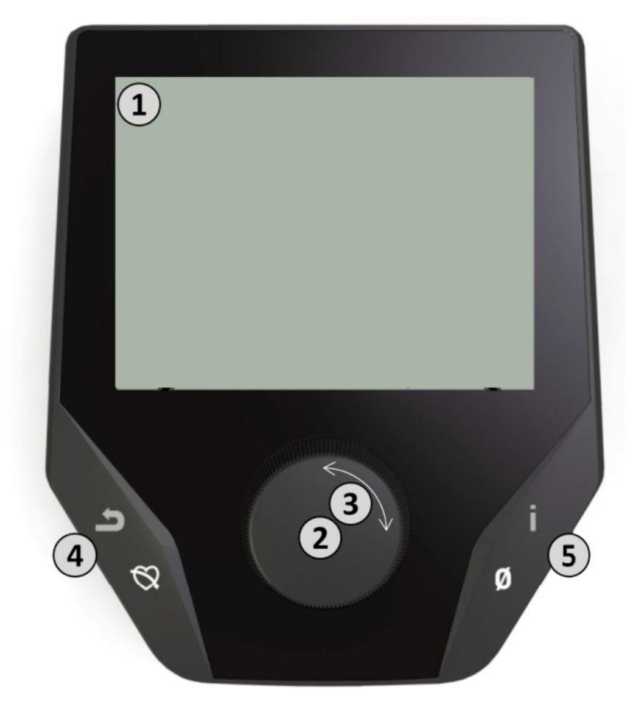

#### **.1 תצוגה**

התצוגה כוללת את כל המידע החשוב עבורכם. יש לשים לב להבדלים הבאים בין תצוגת התפריט ותצוגת תוכניות האימון:

#### **תצוגת תפריט**

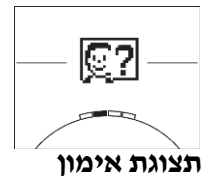

כשהתצוגה פועלת, תגיעו לרשימת התפריט.

כאן באפשרותכם לבצע הגדרות עבור המשתמש או לשנות את נתוני המכשיר, לבחור בתוכנית אימון ולצפות בתוצאות האימון שלכם.

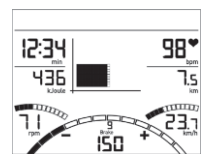

אחרי בחירה בתוכנית אימון תגיעו **לתצוגת תוכניות האימון.** בתצוגה תוכלו לראות את כל נתוני האימון החשובים שלכם ואת פרופיל תוכנית האימון.

#### **.2 לחצן מרכזי - לחיצה**

**במצב תפריט:** על ידי לחיצה על הלחצן המרכזי תוכלו לאשר בחירה בפריט כלשהו. כך תגיעו לתפריט של הפריט הנבחר א ו אל תוכנית האימון שנבחרה.

**במצב אימון:** ללא תפקיד.

#### **.3 לחצן מרכזי – סיבוב**

**במצב תפריט:** משנה את בחירת התפריט המתאים. תמונה חצי מעגלית בתחתית התצוגה מציינת שיש אפשרויות בחירה נוספות.

**במצב אימון:** שינוי התנגדות הדוושות.

## **.4 לחצן שמאלי**

**במצב תפריט:** חזרה לתפריט הראשי. שינויים שבוצעו לא יישמרו. **במצב אימון:** סיום תוכנית האימון ותחילת מדידת דופק התאוששות. לחיצה בשנית תחזיר אתכם אל תוכנית האימון.

## **.5 לחצן ימני**

**במצב תפריט:** הצגת מידע. פרטים נוספים על חשיבות פריט התפריט יוצגו. **במצב אימון:** מציג את התוצאות/ערכים הממוצעים. עם לחיצה על הלחצן, התוצאות/ערכים הממוצעים יוצגו למשך מספר שניות.

# **התפריט**

**רמה ראשונה: תפריט ההתחלה – בחירת משתמש** 

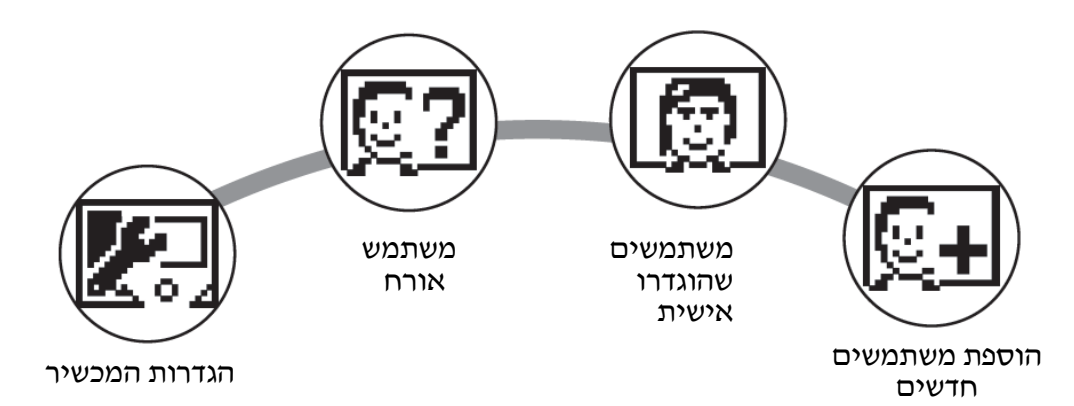

עם הפעלת המכשיר תגיעו, אחרי הודעת ברכה קצרה, לתפריט ההתחלה. תפריט זה מיועד בעיקר לבחירת המשתמש שהאימון יבוצע דרך החשבון שלו. ניתן להוסיף גם משתמש חדש, ותחת התפריט Settings Machine לבצע הגדרות בסיסיות לכל המשתמשים.

# **סקירה של פרטי התפריט )משמאל לימין(:**

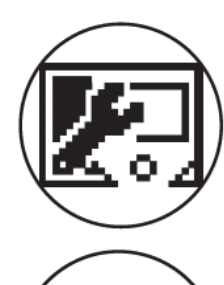

# **.1 הגדרות המכשיר**

באפשרות זו תוכלו לבצע את כל הגדרות המכשיר שישפיעו על כל המשתמשים )למשל, להחליף את שפת התצוגה של המכשיר, להחליף את יחידות המדידה וכולי(.

# .2 **משתמשים אורחים**

פרופיל המשתמש האורח הוא פרופ יל משתמש שתוכנת מראש. הוא מאפשר לכם להתאמן ללא הגדרות ספציפיות שנקבעו מראש. בפרופיל האורח לא יישמרו תוצאות כלשהן של תוכניות האימון. בנוסף לא יבוצעו כאן הגדרות אישיות כלשהן.

## **.3 חשבונות משתמש שנוצרו באופן אישי )לפי שם(**

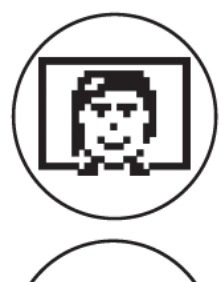

לימין המשתמש האורח מופיעים עד ארבעה משתמשים המוגדרים באופן אישי. הם מתוכננים להיות חשבונות אישיים לאנשים המשתמשים בתוכניות האימון באופן סדיר. בחשבונות אלו ניתן לבצע הגדרות אישיות ולשמור את התוצאות של תוכניות אימון אישיות.

#### **.4 יצירת משתמש חדש**

באפשרות זו ניתן להזין משתמש אישי חדש (פנו לסעיף מספר 3). בזמן בחירה בתפריט זה, תתבקשו להזין את שם וגיל המשתמש. המשתמש רשאי לבחור גם בתמונת פרופיל. לסיום, המשתמש החדש משולב בתפריט ההתחלה.

## **התפריט**

**רמה שנייה: תפריט המשתמש – בחשבון האישי של המשתמש** 

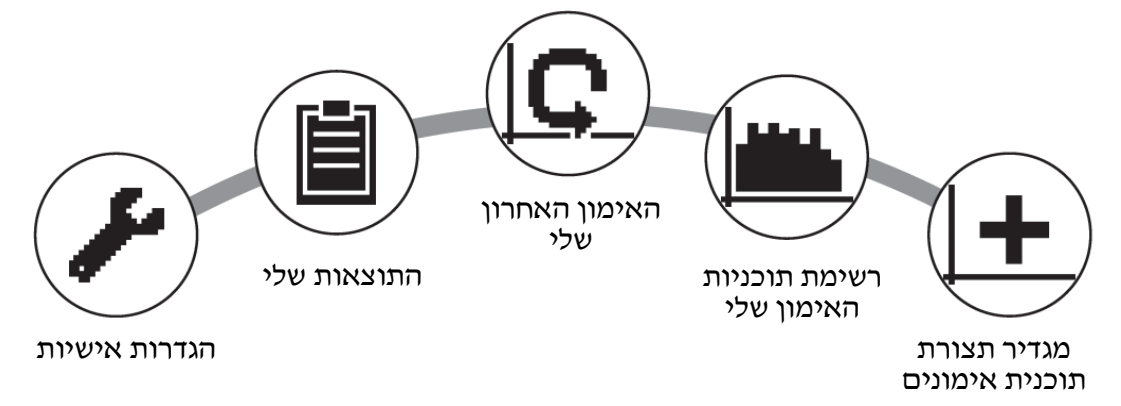

אם תבחרו במשתמש ספציפי תגיעו לתפריט של אותו משתמש. כאן כמעט כל ההגדרות נוגעות לתוכנית אימון אישית. תפריט המשתמש עבור משתמש אורח כולל רק את שלושת הפריטים שבצד ימין.

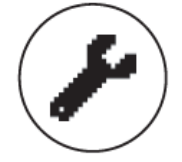

#### **.1 הגדרות אישיות**

בתפריט זה תוכלו לבצע את כל ההגדרות הספציפיות למשתמש )למשל, שינוי הגיל). השינויים בתפריט זה לא ישפיעו על הנתונים של משתמשים אחרים.

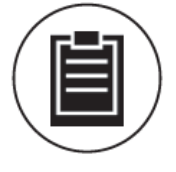

## **.2 התוצאות שלי**

תחת תפריט "התוצאות שלי" תראו את סך כל הביצועיים האישיים שהשגתם ואת התוצאות מהאימון האחרון.

# **.3 האימון האחרון שלי**

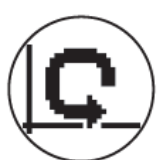

בחירה בתפריט זה תעביר אתכם ישירות לאימון האחרון שהתחלתם. תפריט זה נבחר תמיד מראש כשאתם מגיעים לתפריט המשתמש. כך האימון האחרון נמצא במרחק קליק אחד בלבד.

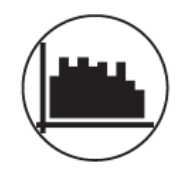

## **.4 רשימת תוכניות האימון שלי**

ברשימה זו תמצאו את כל האימונים שנשמרו במכשיר. סוגי תוכניות האימון השונות מתוארים להלן.

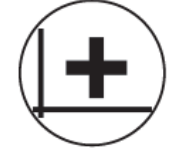

#### **.5 מגדיר תצורת תוכניות אימון**

באמצעות מגדיר תצורת תוכניות האימון ניתן להגדיר פרופיל אימון אישי. לאחר הגדרת הפרופיל הוא יאוחסן ברשימת תוכניות האימון. לכל משתמש יש שטח

אחסון לתוכנית אימון שהוגדרו במיוחד עבורו. לאחר הגדרת תוכנית אימון חדשה תוכנית האימון הקודמת נמחקת.

## **תוכניות האימון הזמינות בתפריט "רשימת תוכניות האימון שלי"**

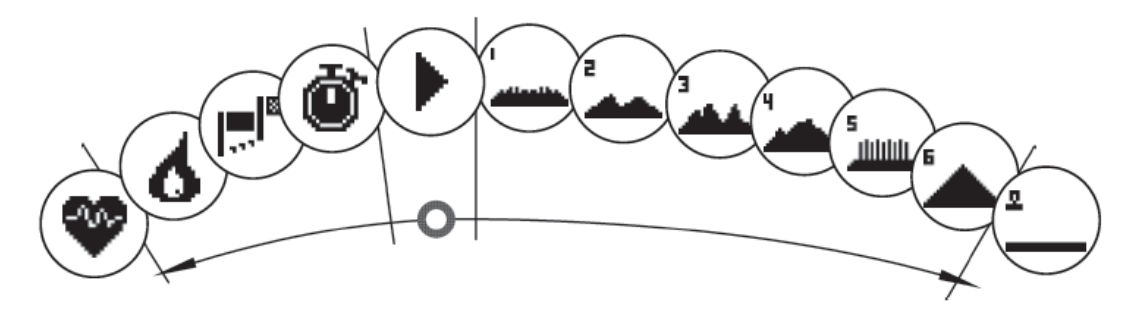

בתפריט "רשימת תוכניות האימון שלי" לכל משתמש ספציפי או למשתמש אורח ניתן למצא מגוון סוגי תוכניות אימון. להלן ההסברים עליהם:

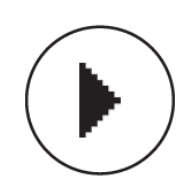

#### **.1 הפעלה מהירה**

התחילו באימון ללא כניסה לאפשרויות נוספות. כל התוצאות/ערכים מוגדרים לאפס. תוכלו להחליט על משך האימון ועוצמתו. תוכנית אימון זו מוגדרת מראש עם הכינסה לתפריט "רשימת תוכניות האימון שלי".

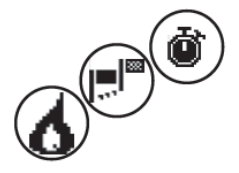

**.2 תוכניות אימון עם תוצאות/ערכי מטרה )זמן / מרחק / קלוריות(** אם תסובבו שמאלה מנקודת ההתחלה, תגיעו לשלוש תוכניות אימון עם תוצאות/ערכי מטרה. הגדירו תוצאת/ערך מטרה אישית עבורכם לאימון עבור זמן, מרחק או אנרגיה )קלוריות( שברצונכם לשרוף. במהלך האימון

הערך הנבחר ייספר כלפי מטה עד לאפס.

## **.3 תוכנית אימון מכוונת קצב לב )תוכנית אימון HRC)**

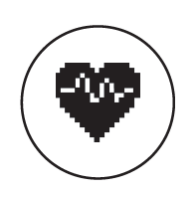

משמאל לרשימת הבחירה נמצאת תוכנית האימון HRC. זו תוכנית אימון אידיאלית לאימון באופן ממוקד כדי להגיע לטווח קצב לב מוגדר מסוים. לפני האימון יש להזין את דופק המטרה. מכשיר האימון יגדיר את ההתנגדות באימון כך שתגיעו ותשמרו על קצב הלב שהזנתם. בזמן האימון האיור

המרכזי בתצוגה יראה האם אתם מתאמנים במסגרת טווח המטרה או האם אתם מעל או מתחת לטווח המטרה.

עצה: בתפריט שמתחת ל"הגדרות אישיות" (personal settings) > "HRC פתיחה" ( HRC start level )תוכלו להגדיר עוצמת התנגדות שבה ברצונכם להתחיל את אימון HRC. מתאמנים בכושר טוב נוטים לבחור נקודת פתיחה גבוהה יותר. מתחילים לרוב בוחרים בהגדרות נמוכות יותר.

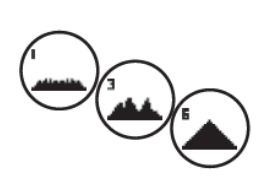

#### **.4 אימוני פרופיל**

אם תסובבו ימינה מנקודת הפתיחה תגיעו לתוכניות הפרופיל הממוספרות 1 – .6 בתוכניות פרופיל מכשיר הא ימון משנה אוטומטית את עוצמת ההתנגדות בהתבסס על פרופיל אימון. הגדרות ההתנגדות

בפרופילים 1-3 הן מתון, בפרופילים 4-6 הן תובעניות יותר. אחרי בחירת תוכניות אימון פרופי ל הגדירו את משך האימון והתחילו באימון.

עצה: על ידי סיבוב הכפתור המרכזי (3) בזמן האימון תוכלו להזיז את כל הפרופיל למעלה או למטה.

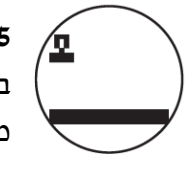

## **.5 אימון עם פרופיל בהגדרה אישית**

בצד ימין הרחוק של רשימת הבחירה נמצא מקום אחסון להגדרת פרופיל אישי משלכם.

#### **פונקציות תוכניות אימון**

## **אזורי דופק**

ישנם חמישה אזורי דופק, 5Z1-Z המוצגים. הם מחושבים בהתבסס על הגיל שהזנתם.

דופק מרבי לתוכנית אימון ) HR מקסימום( = 220 – גיל המתאמן

1Z = 60%-50 מ-HR מרבי = חימום

2Z = 70%-61 מ-HR מרבי = שריפת שומנים

3Z = 80%-71 מ-HR מרבי = סיבולת

מרבי = סיבולת אינטנסיבית HR-ש 90%-81 מ-HR מרבי

5Z = 100%-91 מ-HR מרבי = טווח מרבי

טווחי הדופק מוצגים באזור תצוגת הטקסט כאשר פונקציה זו מופעלת בתפריט Personal

.Settings > Pule Zones

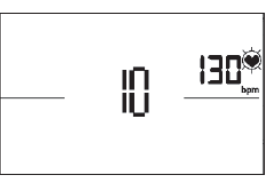

**מדידת דופק התאוששות** 

בזמן **האימון ומדידת דופק פעילה,** לחצו על לחצן דופק התאוששות )Pulse Recovery). אחרי 10 שניות תתחיל המדידה.

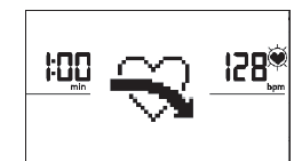

המכשיר ימדוד את הדופק בספירה לאחור של 60 שניות.

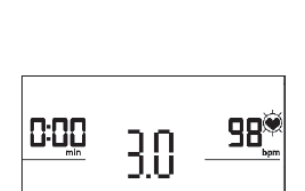

לאחר מכן, ציון דופק ההתאוששות יוצג.

התצוגה תסתיים אחרי 20 שניות או על ידי לחיצה על לחצן דופק ההתאוששות.

אם בתחילת או בסוף הספירה לאחור לא נמדד דופק כלשהו תופיע הודעת שגיאה.

# **כיבוי התצוגה**

התצוגה תכבה בעקבות לחיצה ארוכה על הלחצן השמאלי או אחרי 4 דקות ללא פעילות.

# **מדידת דופק**

ניתן למדוד את הדופק בשתי דרכים:

- .1 מדידה באמצעות היד כל חיבור נמצא בחלק האחורי של התצוגה.
	- .2 רצועה לחזה

כניסת הקלט נמצאת בחלק האחורי של התצוגה.

)רצועת חזה לא תמיד כלולה בערכה(. רצועת חזה של POLAR מסוג T34 זמינה לרכישה

כאביזר נלווה. ניתן להשתמש רק ב"מערכות לא מקודדות".

לתוכניות המכוונות על ידי קצב הלב מומלץ להשתמש ברצועת החזה.